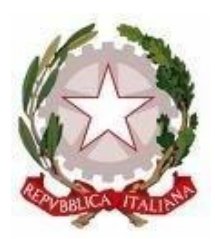

## **ISTITUTO COMPRENSIVO STATALE DI SPOLTORE**

Scuola dell'Infanzia – Primaria – Secondaria di 1° grado Via Montesecco, 33 - 65010 SPOLTORE (PE) Segreteria 085 4961134 - Fax 085 4963457 – Presidenza 085 4961003 E-Mail: peic806007@istruzione.it Pec peic806007@pec.istruzione.it Sito web: www.icspoltore.edu.it

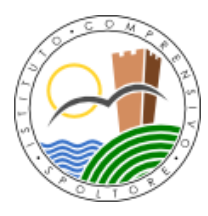

C.F. 80006370680 C.M. PEIC806007

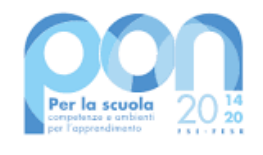

**UNIONE EUROPEA** sociale europeo<br>europeo di sviluppo regio

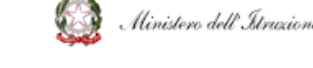

Prot. n. 6028 /II.3 Spoltore, 14 maggio 2022

- Ai docenti di scuola dell'infanzia
- $\triangleright$  Ai docenti di scuola primaria
- $\triangleright$  Ai docenti di scuola secondaria
- > Alla D.S.G.A. Laura Pomponi
- Al sito dell'Istituto
- Agli Atti

OGGETTO: Convocazione del Collegio dei docenti – venerdì 20 maggio 2022.

Il Collegio dei docenti unitario e articolato per ordini scolastici è convocato in videoconferenza, tramite la piattaforma GoToMeeting, il giorno venerdì 20 maggio 2022, alle ore 17:00, per discutere i seguenti punti all'Ordine del Giorno:

### **A) CONFIGURAZIONE UNITARIA: INFANZIA, PRIMARIA E SECONDARIA**

- 1) Lettura e approvazione del verbale della seduta precedente;
- 2) Comunicazioni del DS;
- 3) Rinnovo Comitato di valutazione dei docenti triennio 21/22 22/23 23/24;
- 4) Sistema integrato 0-6: Orientamenti nazionali per i servizi per l'infanzia;
- 5) Piano ScuolaEstate 2022;
- 6) Progetto Piano delle Arti in rete;
- 7) Iniziative Piano di formazione di istituto;
- 8) Esame proposta di permanenza bambini disabili nella scuola dell'infanzia;
- 9) Calendario delle manifestazioni di fine anno;

### B) **CONFIGURAZIONE SCUOLA PRIMARIA E SCUOLA SECONDARIA**

10) Adozione libri di testo a.s. 2022/2023;

### C**) CONFIGURAZIONE SCUOLA SECONDARIA**

11) Esame di Stato conclusivo del I Ciclo – Decreto MI n. 64 del 14.03.2022: criteri di valutazione, modalità di conduzione del colloquio. – Proposta calendario prove.

Di seguito le norme per partecipare al Collegio dei docenti in modalità telematica.

La riunione del Collegio dei docenti si svolgerà in videoconferenza tramite l'applicazione GoToMeeting, in grado di accogliere tutti i docenti in servizio nell'Istituto (max 250 partecipanti).

Ogni docente riceverà un invito a partecipare sulla propria mail istituzionale: [nome.cognome@icspoltore.edu.it](mailto:nome.cognome@icspoltore.edu.it) Si raccomanda la lettura della mail e l'invio della conferma di ricezione

# **ISTITUTO COMPRENSIVO STATALE DI SPOLTORE**

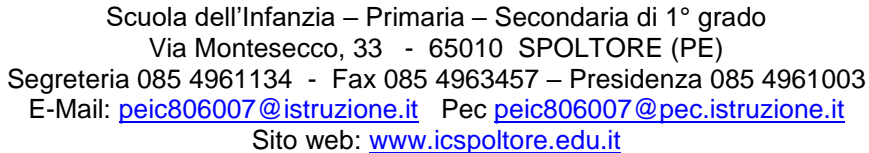

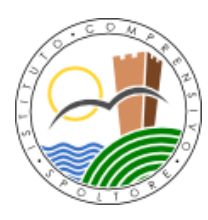

C.F. 80006370680 C.M. PEIC806007

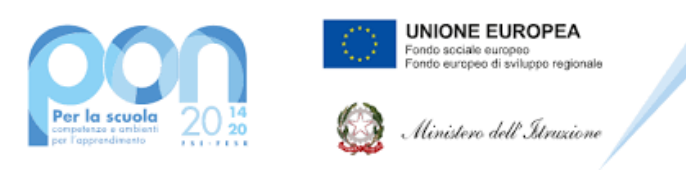

come verifica anche dell'avvenuta attivazione dell'account d'istituto, in particolare per i docenti neo immessi in ruolo o trasferiti che hanno assunto servizio nell'IC di Spoltore, che riceveranno le indicazioni per procedere all'attivazione del proprio indirizzo mail. Per richiedere il rilascio delle credenziali GSUITE e del Registro elettronico i docenti che ne sono ancora sprovvisti sono invitati a compilare il form di richiesta accessibile nella sezione DOCENTI del sito.

Per accedere all'incontro è sufficiente cliccare sul link ricevuto tramite mail e scaricare, quando richiesto, l'applicativo. È possibile partecipare anche accedendo tramite il seguente indirizzo: <https://www.gotomeeting.com/it-it/meeting/join-meeting> inserendo nell'apposito spazio il codice o il nome della stanza della riunione inviati tramite mail. In caso di difficoltà è possibile rivolgersi al servizio di supporto tecnico curato dalla prof.ssa Delia Golini che può essere contattata all'indirizzo [supporto@icspoltore.edu.it.](mailto:supporto@icspoltore.edu.it)

È opportuno che la partecipazione avvenga da un ambiente senza rumori ed interferenze. E' necessario consentire l'uso del microfono e della videocamera e successivamente avviare la partecipazione alla riunione. Per ridurre il sovraccarico della linea (ampiezza della banda utilizzata) ed evitare disturbi audio nel corso della riunione è necessario disattivare il microfono dopo essere entrati in riunione. Quando richiesto, per ogni ordine di scuola, i partecipanti dovranno dichiarare la propria partecipazione alla riunione inserendo per iscritto sulla chat il messaggio "PRESENTE" oppure procedendo alla compilazione dell'apposito modulo Google dedicato alla rilevazione delle presenze. Se necessario, per facilitare l'elaborazione del processo verbale, la riunione del Collegio potrà essere registrata tramite l'apposita funzione di GoToMeeting. Al termine dell'illustrazione di ogni punto il dirigente aprirà gli interventi; per intervenire si potrà chiedere la parola attraverso la chat scrivendo: "PRENOTO INTERVENTO"- il dirigente darà la parola e il richiedente attiverà il microfono. Ciascun intervento dovrà essere sintetico (2 minuti circa di durata massima). Conclusi gli interventi, il dirigente aprirà la fase deliberativa e, se necessario, inserirà nella chat il link al modulo Google inerente la delibera del punto all'o.d.g. in esame, assegnando tre minuti di tempo per votare. Ogni partecipante cliccando sul link della delibera aprirà un modulo di Google e potrà esprimere il proprio voto scegliendo "Favorevole o Contrario o Astenuto". Al termine di ogni consultazione on line il prof. Egizii scaricherà il file Excel contenente gli esiti della valutazione e darà l'annuncio del risultato ai partecipanti. Se necessario, si procederà in questo modo per ognuno dei punti all'o.d.g. da esaminare.

In caso di difficoltà ad assicurare la partecipazione da remoto alla riunione del Collegio con i propri dispositivi è possibile, previa richiesta, ottenere la concessione in comodato d'uso di un notebook o di un tablet 10 pollici con tastiera dotato di slot SIM (SIM non inclusa) o di un router portatile TP – LINK 4G LTE (SIM non inclusa). È anche possibile chiedere di prendere parte ai lavori dalla sede centrale in via Montesecco, 33 utilizzando individualmente, per consentire il rispetto delle norme di distanziamento sociale, le postazioni disponibili nelle aule multimediali o nelle classi.

> F.to Il Dirigente Scolastico Prof. Bruno D'Anteo